# APPLICATION NOTE

The ZL\_PMBus API Programmer's Guide

AN2018 Rev. 0.00 May 6, 2009

# **ZL\_PMBus API Overview**

RENESAS

The ZL\_PMBus API enables you to write applications using the Zilker Labs PMBus Interface. The Zilker Labs PMBus Interface is a USB-to-PMBus converter available on evaluation boards such as the ZL2005EV-1 Rev. 5. A block diagram showing how data flows from your computer to a PMBus device is shown in Figure 1 below. PMBus traffic tests and GUI interfaces are some of the possible applications that can benefit from the ZL\_PMBus API.

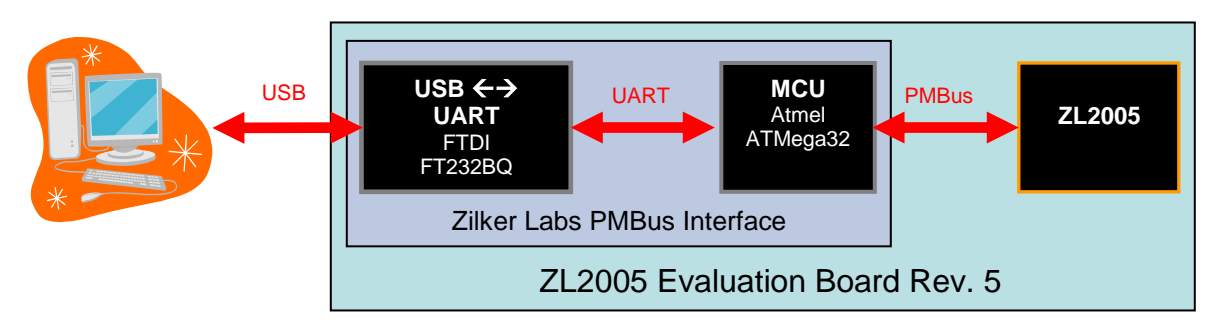

**Figure 1. Data Flow Diagram of the Zilker Labs PMBus Interface**

A typical application using the ZL\_PMBus API is structured as follows. The top-level application will need to link ZL\_PMBus.dll either internally using  $ZL$ <sub>PMBus.lib</sub> and  $ZL$ <sub>PMBus.h,</sub> externally using Microsoft Dynamic-Link Library Functions. After linking, functions available in the ZL\_PMBus API can be called. It should be noted that applications using the ZL\_PMBus API must include the FTDI FTD2XX driver (FTD2XX.dll). This is because the Zilker Labs PMBus interface uses an FT232BQ USB-to-UART converter. We chose to do this such that the MCU responsible for performing PMBus transmissions can be re-used for standalone applications.

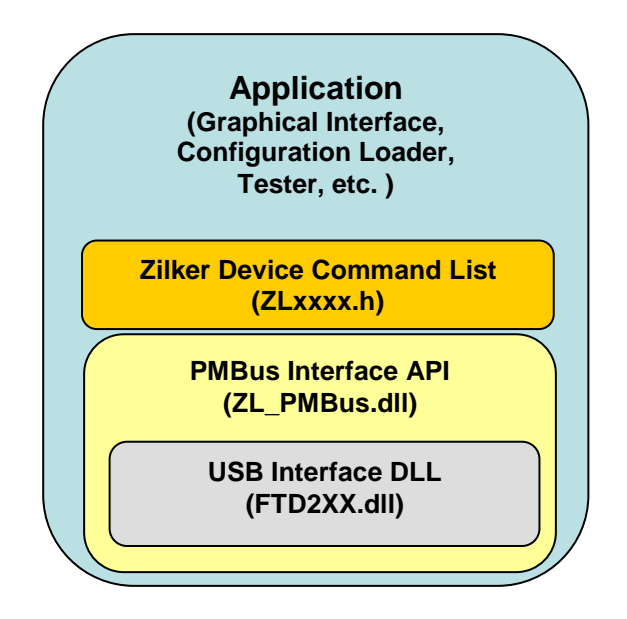

**Figure 2. Hierarchy of Application and Driver Calls**

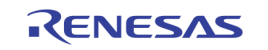

# **Table of Contents**

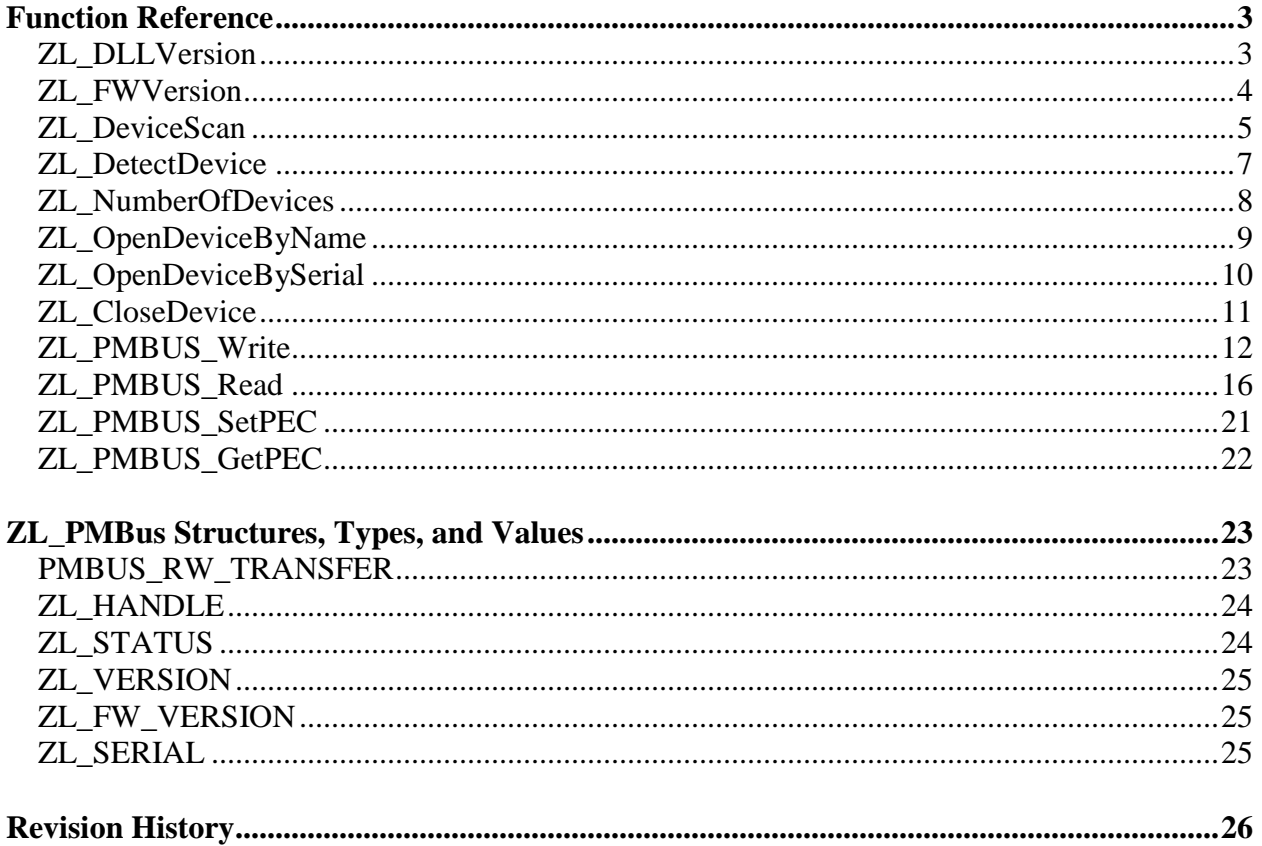

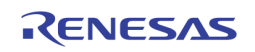

# <span id="page-2-0"></span>**Function Reference**

Below is an explanation of all the functions currently in the ZL\_PMBus API. This includes the function parameters, return values, and usage conditions.

# <span id="page-2-1"></span>**ZL\_DLLVersion**

Gets the version of the ZL\_PMBUS dll you are linking to.

ZL\_VERSION **ZL\_DLLVersion**( void )

#### **Parameters**

None.

#### **Return Values**

The ZL\_VERSION structure, which stores numbers for both the major and minor revision. (see "ZL\_PMBus Structures, Types, and Values" on page 21 for more details)

```
ZL VERSION myVersion;
myVersion = ZL_DLLVersion();
printf("ZL PMBus version %d.%d.\n",
        myVersion.major, myVersion.minor);
```
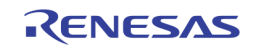

# <span id="page-3-0"></span>**ZL\_FWVersion**

Gets the version of firmware running on the MCU. NOTE: This command works only on firmware revisions 02 and greater.

```
ZL STATUS ZL FWVersion( const ZL HANDLE deviceHandle,
                        ZL FW VERSION *version );
```
### **Parameters**

deviceHandle The handle of the device we want to retrive it's firmware version from. \*version The firmware version, in the format of ZL\_FW\_VERSION, which is a structure that contains a 3-byte long version string called versionStr.

### **Return Values**

ZL\_STATUS is 0 (ZL\_PMBUS\_OK) if successful, otherwise a defined error code is returned.

```
ZL HANDLE myHandle; ZL STATUS myStatus;
ZL FW VERSION fwversion;
int i;
myStatus = ZL FWVersion( myHandle, 6fwversion );if( myStatus == ZL_PMBUS_OK)
{
   printf("Firmware version: ");
  for(i = 0; i < 3; i++)
     printf("%c", fwversion.versionStr[i] );
 printf(''\n'');
}
else {
  printf("Error in reading firmware version \n");
}
```
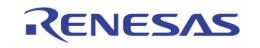

# <span id="page-4-0"></span>**ZL\_DeviceScan**

Returns a listing of all Zilker Labs PMBus Interfaces attached to the computer. The list is composed of the serial numbers for each device, such that one can choose to open a specific device from the list using ZL\_OpenDeviceBySerial.

```
ZL_STATUS ZL_DeviceScan( unsigned long *numDevices, 
                         ZL SERIAL *deviceSerials,
                         const char *deviceName)
```
## **Parameters**

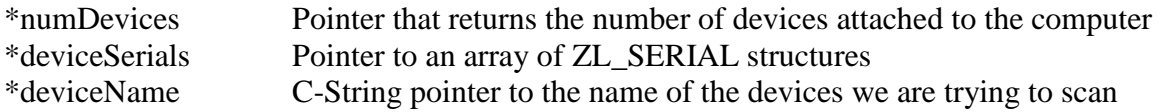

# **Return Value**

ZL\_STATUS is 0 (ZL\_PMBUS\_OK) if successful, otherwise a defined error code is returned.

#### **Comments**

Because ZL\_DeviceScan requires a pointer to the list of serials the function will return, one must allocate enough space to include the list of serials in the first place. We recommend calling ZL\_NumberOfDevices first to see how many devices are attached, then use the return data from the prior function to allocate memory for the list. This method is shown in the example below

```
ZL STATUS myStatus;
ZL SERIAL* deviceSerials; //pointer to an array of serials
unsigned long numDevices, i;
// First, see how many devices are connected
myStatus = ZL_NumberOfDevices( &numDevices, 
                            "Zilker Labs PMBus Interface" );
if( numDevices == 0 ) {
   printf("No Devices Found.\n");
   return 0;
}
// Knowing the number of devices, create a list
// of device serials.
```
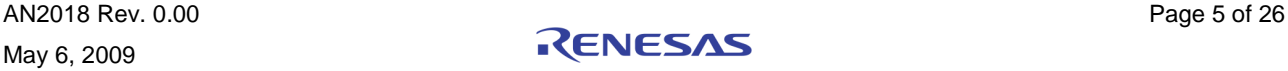

```
// Allocate space for device serials
deviceSerials = (ZL SERIAL*)malloc(sizeof(ZL SERIAL) *
                                                numDevices);
// Generate List of detected devices
myStatus = ZL_DeviceScan( &numDevices,
                           deviceSerials,
                          "Zilker Labs PMBus Interface" );
// Print List of devices
printf("Devices Found: \n");
for( i = 0; i < numDevices; i++ ) {
  printf("%s\n", deviceSerials[i].numStr);
}
// Open first device from list
myStatus = ZL_OpenDeviceBySerial( &myHandle, 
                                   &deviceSerials[0] );
if(myStatus) { //Error in opening device
 printf("\nError in opening device \"%s\". \n",
             deviceSerials[0].numStr );
}
else { //Device Successfully opened
   printf("\nDevice \"%s\" Successfully Opened\n",
          deviceSerials[0].numStr );
}
// Close device
```
 $myStatus = ZL CloseDevice( myHandle)$ ;

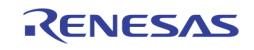

# <span id="page-6-0"></span>**ZL\_DetectDevice**

This function is used to see if a device handle is still open, and is typically used to report an error if an invalid handle is passed, or to realize that a device needs to be re-opened.

```
ZL_STATUS ZL_DetectDevice( const ZL_HANDLE deviceHandle, 
                             const char *deviceName )
```
### **Parameters**

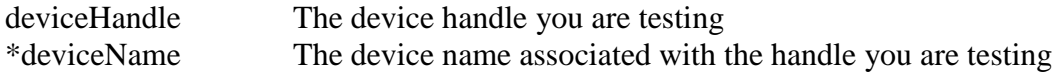

# **Return Value**

ZL\_STATUS is 0 (ZL\_PMBUS\_OK) if the device handle still exists, otherwise a defined error code is returned.

```
ZL HANDLE myHandle;
ZL STATUS myStatus;
//Attempt to open the device
myStatus = ZL_OpenDeviceByName( &myHandle, 
                             "Zilker Labs PMBus Interface" );
//see if device is already detected 
if( ! ( ZL DetectDevice ( myHandle,
                          "Zilker Labs PMBus Interface" ) ) ) 
{
 printf("Device Detected after handle open. (expected) \n");
}
else {
 printf("Device not detected after handle open!\n");
}
```
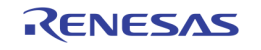

# <span id="page-7-0"></span>**ZL\_NumberOfDevices**

Returns the number of devices currently attached to the computer.

```
ZL_STATUS ZL_NumberOfDevices( unsigned long *numDevices, 
                                const char *deviceName)
```
### **Parameters**

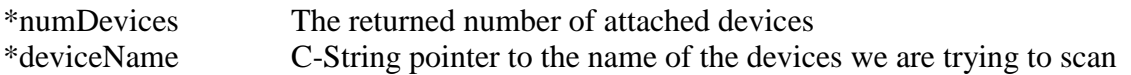

#### **Return Value**

ZL\_STATUS is 0 (ZL\_PMBUS\_OK) if successful, otherwise a defined error code is returned.

#### **Example**

ZL STATUS myStatus; unsigned long numDevices;

```
// See how many devices are connected
myStatus = ZL_NumberOfDevices( &numDevices, 
                            "Zilker Labs PMBus Interface" );
```

```
printf("%d devices found.\n", numDevices);
```
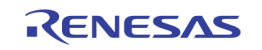

# <span id="page-8-0"></span>**ZL\_OpenDeviceByName**

Opens the first device found that matches the provided device name.

```
ZL_STATUS ZL_OpenDeviceByName( ZL_HANDLE *deviceHandle, 
                                 char *deviceName )
```
#### **Parameters**

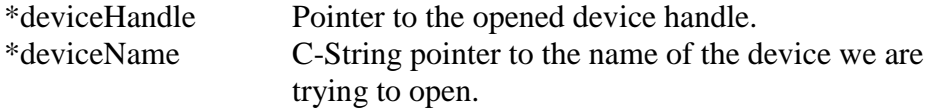

#### **Return Value**

ZL\_STATUS is 0 (ZL\_PMBUS\_OK) if successful, otherwise a defined error code is returned.

```
ZL HANDLE myHandle;
ZL STATUS myStatus;
```

```
//Attempt to open the device
myStatus = ZL_OpenDeviceByName( &myHandle,
                            "Zilker Labs PMBus Interface" );
```
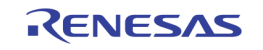

# <span id="page-9-0"></span>**ZL\_OpenDeviceBySerial**

Opens the device found with a matching serial number. This function is typically used after calling ZL\_DeviceScan.

```
ZL_STATUS ZL_OpenDeviceBySerial( ZL_HANDLE *deviceHandle, 
                                  ZL SERIAL *deviceSerial )
```
### **Parameters**

\*deviceHandle Pointer to the opened device handle. \*deviceSerial Pointer to the ZL\_SERIAL structure containing the serial number of the device we want to open.

### **Return Value**

ZL\_STATUS is 0 (ZL\_PMBUS\_OK) if successful, otherwise a defined error code is returned.

### **Example**

See Pages 4-5.

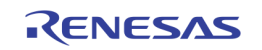

# <span id="page-10-0"></span>**ZL\_CloseDevice**

Closes the device associated with the provided handle.

ZL\_STATUS **ZL\_CloseDevice**( const ZL\_HANDLE deviceHandle )

### **Parameters**

deviceHandle The device handle we are trying to close.

### **Return Value**

ZL\_STATUS is 0 (ZL\_PMBUS\_OK) if successful, otherwise a defined error code is returned.

#### **Example**

See Pages 4-5.

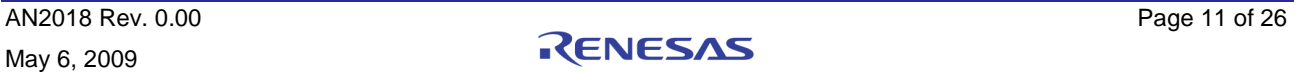

# <span id="page-11-0"></span>**ZL\_PMBUS\_Write**

Performs a PMBus transmission in the form of a Quick Command, Send Byte, Write Byte, Write Word, or Block Write transfer.

```
ZL STATUS ZL PMBUS Write( const ZL HANDLE deviceHandle,
                           const unsigned char numDevices,
                          PMBUS RW TRANSFER *pmTrans );
```
#### **Parameters**

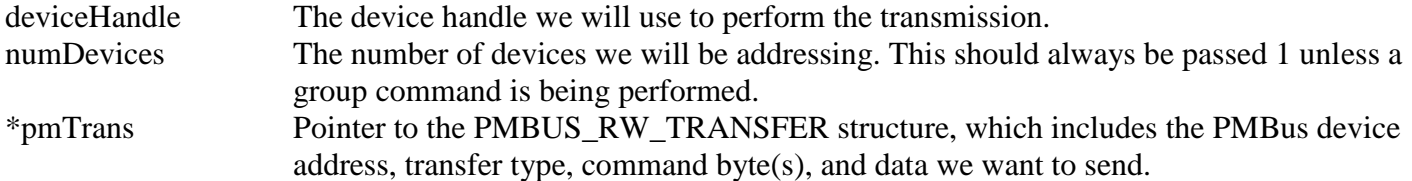

#### **Return Values**

ZL\_STATUS is 0 (ZL\_PMBUS\_OK) if successful, otherwise a defined error code is returned.

#### **Example (Quick Command)**

ZL STATUS myStatus; PMBUS RW TRANSFER pmTrans;

```
//Setup PMBus transfer struct for a Quick Command Write transmission
pmTrans.address = 0x20;
pmTrans.transferType = TTYPE_PMBUS_QUICKCMD_WRITE;
```

```
myStatus = ZL_PMBUS_Write( deviceHandle,
                             1, //numDevices 
                            &pmTrans );
```
#### **Example (Send Byte)**

```
//PMBus Command
const unsigned char restore user all = 0x16;
```
ZL STATUS myStatus; PMBUS RW TRANSFER pmTrans;

```
//Setup PMBus transfer struct for a Send Byte transmission
pmTrans.address = 0x20;
pmTrans.transferType = TTYPE PMBUS SEND BYTE;
```
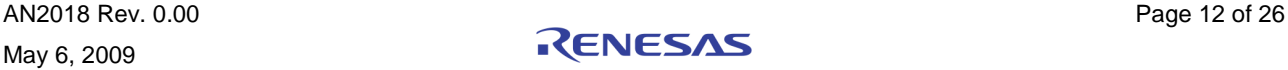

```
pmTrans.cmdLength = 1;
pmTrans.cmdBytes[0] = restore user all;myStatus = ZL PMBUS Write( deviceHandle,
                             1, //numDevices
                             &pmTrans );
```
# **Example (Write Byte)**

```
const unsigned char operation = 0x01; //PMBus Command Definition
ZL STATUS myStatus;
PMBUS RW TRANSFER pmTrans;
```

```
//Setup PMBus transfer struct for a Write Byte transmission
pmTrans.address = 0x20;
pmTrans.transferType = TTYPE PMBUS WRITE BYTE;
pmTrans.cmdLength = 1;
pmTrans.cmdBytes[0] = operation;
pmTrans.paramLength = 1;
pmTrans.paramBytes[0] = 0x40; //Perform a "Soft-Off" 
myStatus = ZL PMBUS Write( deviceHandle,
                            1, //numDevices
```

```
 &pmTrans );
```
#### **Example (Write Word)**

const unsigned char vout command =  $0x21$ ; //PMBus Command ZL STATUS myStatus; PMBUS RW TRANSFER pmTrans; //Setup PMBus transfer struct for a Write Byte transmission pmTrans.address = DEVICE\_ADDRESS\_1; pmTrans.transferType = TTYPE\_PMBUS\_WRITE\_WORD;  $pmTrans.cmdlength = 1;$  $pmTrans.cmdBytes[0] = vout command;$ pmTrans.paramLength = 2; pmTrans.paramBytes[0] =  $0x3D$ ; // NOTE: The purpose of these pmTrans.paramBytes[1] =  $0x6A$ ; // parameter bytes are to  $//$  send 3.32 Volts =  $0x6A3D.$ // They are sent in the

```
 // little-endian format as
// required by PMBus spec.
```
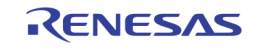

```
myStatus = ZL PMBUS Write( deviceHandle,
                             1, //numDevices 
                             &pmTrans );
```
**Example (Block Write – Writing an arbitrary sequence )**

```
const unsigned char ZL2005 pid taps = 0xD5; //PMBus Command
ZL STATUS myStatus;
PMBUS RW TRANSFER pmTrans;
//Setup PMBus transfer struct for a Write Byte transmission
pmTrans.address = 0x20;
pmTrans.transferType = TTYPE_PMBUS_BLOCK_WRITE;
pmTrans.cmdLength = 1;
pmTrans.cmdBytes[0] = ZL2005 pid tapes;pmTrans.paramLength = 9;
// Write PID_TAPS A=1634, B=-2799, C=1227
pmTrans.paramBytes[0] = 0x40; //Coefficient A -
                                // mantissa, low-byte
pmTrans.paramBytes[1] = 0 \times CC; //Coefficient A -
                                // mantissa, high-byte
pmTrans.paramBytes[2] = 0x7B; //Coefficient A –
                                // exponent + sign
pmTrans.paramBytes[3] = 0xF0; //Coefficient B –
                                // mantissa, low-byte
pmTrans.paramBytes[4] = 0xAE; //Coefficient B -
                                // mantissa, high-byte
pmTrans.paramBytes[5] = 0xFC; //Coefficient B –
                                // exponent + sign
pmTrans.paramBytes[6] = 0x60; //Coefficient C -
                                // mantissa, low-byte
pmTrans.paramBytes[7] = 0x99; //Coefficient C -
                                // mantissa, high-byte
pmTrans.paramBytes[8] = 0x7B; //Coefficient C -
                                // exponent + sign
myStatus = ZL_PMBUS_Write( deviceHandle,
                             1, //numDevices
                             &pmTrans );
```
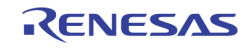

### **Example (Block Write – Writing an ASCII string)**

```
const unsigned char mfr id = 0x99; //PMBus Command
char asciiData[] = "hello world!";
ZL STATUS myStatus;
PMBUS RW TRANSFER pmTrans;
//Setup PMBus transfer struct for a Write Byte transmission
pmTrans.address = 0x20;
pmTrans.transferType = TTYPE_PMBUS_BLOCK_WRITE;
pmTrans.cmdLength = 1;
pmTrans.cmdBytes[0] = mfr_id;strcpy( &pmTrans.paramBytes, &asciiData[0] );
pmTrans.paramLength = (unsigned char) 
                      strlen( &asciiData[0] );
myStatus = ZL PMBUS Write( deviceHandle,
                            1, //numDevices
                           &pmTrans );
```
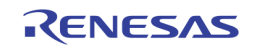

# <span id="page-15-0"></span>**ZL\_PMBUS\_Read**

Performs a PMBus transmission in the form of a Receive Byte, Read Byte, Read Word, or Block Read transfer type.

```
ZL STATUS ZL PMBUS Read( const ZL HANDLE deviceHandle,
                         PMBUS RW TRANSFER *pmTrans );
```
#### **Parameters**

deviceHandle The device handle we will use to perform the transmission. \*pmTrans Pointer to the PMBUS\_RW\_TRANSFER structure, which includes the PMBus device address, transfer type, command byte(s), and stores the data we will receive.

#### **Return Value**

ZL\_STATUS is 0 (ZL\_PMBUS\_OK) if successful, otherwise a defined error code is returned.

# **Example (Receive Byte)**

```
#define ALERT RESPONSE ADDRESS 0x0C
ZL STATUS myStatus;
PMBUS RW TRANSFER pmTrans;
//Setup PMBus transfer struct for Receive Byte transmission
pmTrans.address = ALERT_RESPONSE_ADDRESS;
pmTrans.transferType = TTYPE PMBUS RECV BYTE;
myStatus = ZL PMBUS Read( deviceHandle,
                            &pmTrans );
if(myStatus) { //Exit if error occured
  printf("Error in Receive Byte Example.\n");
   printf("(This is likely due to no faults\
           present on any devices) \n\n");
   return;
}
//Otherwise, Print byte contents
printf("Receive Byte Contents: %#02x,\
        meaning a device at address \frac{1}{2} has a fault. \n",
         pmTrans.paramBytes[0],
        (pmTrans.paramBytes[0]>>1) \& \sim (0 \times 80) );
```
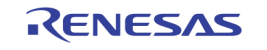

### **Example (Read Byte)**

```
const unsigned char operation = 0x01; //PMBus Command
ZL STATUS myStatus;
PMBUS RW TRANSFER pmTrans;
//Setup PMBus transfer struct for a Read Byte transmission
pmTrans.address = 0x20;
pmTrans.transferType = TTYPE_PMBUS_READ_BYTE;
pmTrans.cmdLength = 1;
pmTrans.cmdBytes[0] = operation;
myStatus = ZL PMBUS Read( deviceHandle,
                           &pmTrans );
if(myStatus) { //Exit if error occured
  printf("Error in Read Byte Example.\n\n");
  return;
}
//Otherwise, Print byte contents
printf("Read Byte Contents: %#02x.\n",
        pmTrans.paramBytes[0]);
```
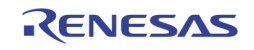

### **Example (Read Word)**

```
const unsigned char vout command = 0x21; //PMBus Command
ZL STATUS myStatus;
PMBUS RW TRANSFER pmTrans;
//Setup PMBus transfer struct for a Read Word transmission
pmTrans.address = 0x20;
pmTrans.transferType = TTYPE_PMBUS_READ_WORD;
pmTrans.cmdLength = 1;
pmTrans.cmdBytes[0] = vout command;myStatus = ZL PMBUS Read( deviceHandle,
                           &pmTrans );
if(myStatus) { //Exit if error occured
  printf("Error in Read Word Example.\n\n");
   return;
}
//Otherwise, Print byte contents
//NOTE: I print the second byte first since
// the data for VOUT COMMAND is sent and received
// in little-endian.
printf("Read Word Contents: %#02x%02x.\n", 
       pmTrans.paramBytes[1], pmTrans.paramBytes[0]);
```
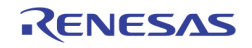

**Example (Block Read of Arbitrary bytes)**

```
const unsigned char ZL2005 pid taps = 0xD5; //PMBus Command
const unsigned char ZL2005 pid taps length = 9;
ZL STATUS myStatus;
PMBUS RW TRANSFER pmTrans;
//Setup PMBus transfer struct for a Read Word transmission
pmTrans.address = 0x20;
pmTrans.transferType = TTYPE PMBUS BLOCK READ;
pmTrans.cmdLength = 1;
pmTrans.cmdBytes[0] = ZL2005 pid tapes;myStatus = ZL PMBUS Read( deviceHandle,
                            &pmTrans );
if(myStatus) { //Exit if error occured
   printf("Error in Block Read Example.\n\n");
   return;
}
else if(pmTrans.paramLength != ZL2005 pid taps length) {
  printf("Invalid parameter length returned.\n\n");
   return;
}
//Print out pid_taps coefficients
printf("Block Read Demo One - PID TAPS readout:\n");
printf(" Coefficient A: %#02x%02x%02x\n",
           pmTrans.paramBytes[6],
           pmTrans.paramBytes[7],
           pmTrans.paramBytes[8] );
printf(" Coefficient B: %#02x%02x%02x\n", 
           pmTrans.paramBytes[3],
           pmTrans.paramBytes[4],
           pmTrans.paramBytes[5] );
printf(" Coefficient C: %#02x%02x%02x\n", 
           pmTrans.paramBytes[0],
           pmTrans.paramBytes[1],
           pmTrans.paramBytes[2] );
```
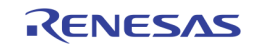

#### **Example (Block Read of ASCII Characters)**

```
//PMBus Command
const unsigned char ZL2005 device id = 0xE4;
ZL STATUS myStatus;
PMBUS RW TRANSFER pmTrans;
unsigned char i;
//Setup PMBus transfer struct for a Read Word transmission
pmTrans.address = 0x20;pmTrans.transferType = TTYPE_PMBUS_BLOCK_READ;
pmTrans.cmdLength = 1;
pmTrans.cmdBytes[0] = ZL2005_device_id;
myStatus = ZL PMBUS Read( deviceHandle,
                           &pmTrans );
if(myStatus) { //Exit if error occured
  printf("Error in Block Read Example.\n\n");
   return;
}
//print non null-terminated ASCII string
printf("Block Read Output: ");
for(i = 0; i < pmTrans.paramLength; i++) {
   printf("%c", pmTrans.paramBytes[i]);
}
```
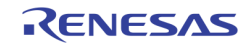

# <span id="page-20-0"></span>**ZL\_PMBUS\_SetPEC**

Enables or disables Packet Error Checking (PEC) on the device. NOTE: This command works only on firmware revisions 03 and greater.

```
ZL STATUS ZL PMBUS SetPEC( const ZL HANDLE deviceHandle,
                            const unsigned char PECFlagIn );
```
#### **Parameters**

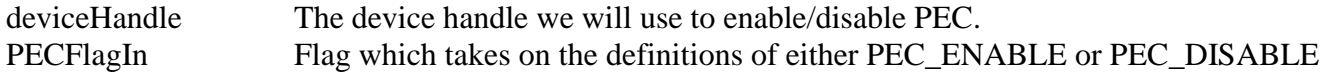

#### **Return Value**

ZL\_STATUS is 0 (ZL\_PMBUS\_OK) if successful, otherwise a defined error code is returned.

```
ZL HANDLE myHandle;
ZL STATUS myStatus;
myStatus = ZL_PMBUS SetPEC( myHandle, PEC ENABLE );
if( myStatus == ZL_PMBUS_OK )
{ 
   printf("Set pec\n");
}
else
{
   printf("Error in setting pec.\n");
}
```
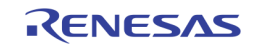

# <span id="page-21-0"></span>**ZL\_PMBUS\_GetPEC**

Tells whether Packet Error Checking (PEC) is enabled/disabled. NOTE: This command works only on firmware revisions 03 and greater.

```
ZL STATUS ZL PMBUS GetPEC( const ZL HANDLE deviceHandle,
                           unsigned char * PECFlagOut );
```
#### **Parameters**

deviceHandle The device handle we will use to enable/disable PEC. \*PECFlagOut Pointer to unsigned character that returns with either PEC\_ENABLE or PEC\_DISABLE

#### **Return Value**

ZL\_STATUS is 0 (ZL\_PMBUS\_OK) if successful, otherwise a defined error code is returned.

```
ZL HANDLE myHandle;
ZL STATUS myStatus;
unsigned char pecEnable;
myStatus = ZL PMBUS GetPEC( myHandle, \&p{p} pecEnable ) == 0
if( myStatus == ZL_PMBUS_OK )
{
   printf("Pec set to: %d\n", pecEnable);
}
else {
   printf("Error in reading pec.\n");
}
```
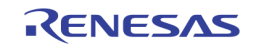

# <span id="page-22-0"></span>**ZL\_PMBus Structures, Types, and Values**

The ZL\_PMBus API makes use of a few special structures to make it easy to send and receive the data you need. Below is a list of the structures and a description of how they work.

# <span id="page-22-1"></span>**PMBUS\_RW\_TRANSFER**

The PMBUS\_RW\_TRANSFER is a structure used with the ZL\_PMBUS\_Write and ZL\_PMBUS\_Read commands. It contains the transfer type, address, command byte(s), and parameter byte(s) that will be used to communicate with the device.

```
typedef struct PMBusRWStruct {
   unsigned char transferType;
   unsigned char address;
   unsigned char cmdLength;
  unsigned char cmdBytes[2];
   unsigned char paramLength;
  unsigned char paramBytes[256];
} PMBUS_RW_TRANSFER;
```
The transferType variable should be set to one of the predefined transfer types found in ZL\_PMBus.h. The transfer types are also listed below:

```
// Transfer Types used by ZL_PMBUS_Write
#define TTYPE PMBUS QUICKCMD READ 1
#define TTYPE PMBUS QUICKCMD WRITE 2
#define TTYPE PMBUS SEND BYTE 4
#define TTYPE PMBUS WRITE BYTE 7
#define TTYPE PMBUS WRITE WORD 8
#define TTYPE_PMBUS_BLOCK_WRITE 10 
// Transfer Types used by ZL_PMBUS_Read
#define TTYPE PMBUS RECV BYTE 3
#define TTYPE PMBUS READ BYTE 5
#define TTYPE PMBUS READ WORD 6
#define TTYPE PMBUS BLOCK READ 11
// Transfer Types used with ZL_PMBUS_ProcessCall
#define TTYPE PMBUS PROC CALL 9
#define TTYPE_PMBUS_BLKWR_BLKRD_PROC 12
```
The address variable is passed as just the lower 7 bytes of an address byte in a PMBus transmission. This means that for an address of 0x20 in PMBUS\_RW\_TRANSFER, 0x40 or 0x41 will be sent in an Address+Write or Address+Read, respectively. The address is shifted left in the MCU code.

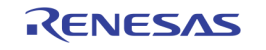

The cmdLength variable describes how many command bytes need to be sent. This value is typically 1 unless you are doing an extended command transfer, in which case it should be 2.

The cmdBytes array holds the command byte to be sent as well as an extended command byte. The bytes must be put in the array in the order that they are sent. This means that for non-extended command transmissions the command byte must be placed in cmdByte[0].

The paramLength variable is used to either describe the number of bytes to be sent, or to read the number of bytes that were received.

The paramBytes array holds the parameter bytes we want to send, but can also contain the parameter bytes we received. Parameter bytes should be put in the order they are sent.

# <span id="page-23-0"></span>**ZL\_HANDLE**

The ZL\_HANDLE type is a pointer that points to the instance of the FTDI USB-UART converter attached to the computer.

# <span id="page-23-1"></span>**ZL\_STATUS**

ZL\_STATUS is a signed long variable that is typically used to return whether a command was successful or not. DLL Versions 0.4 and greater include the following status codes:

### API-Wide Error Codes

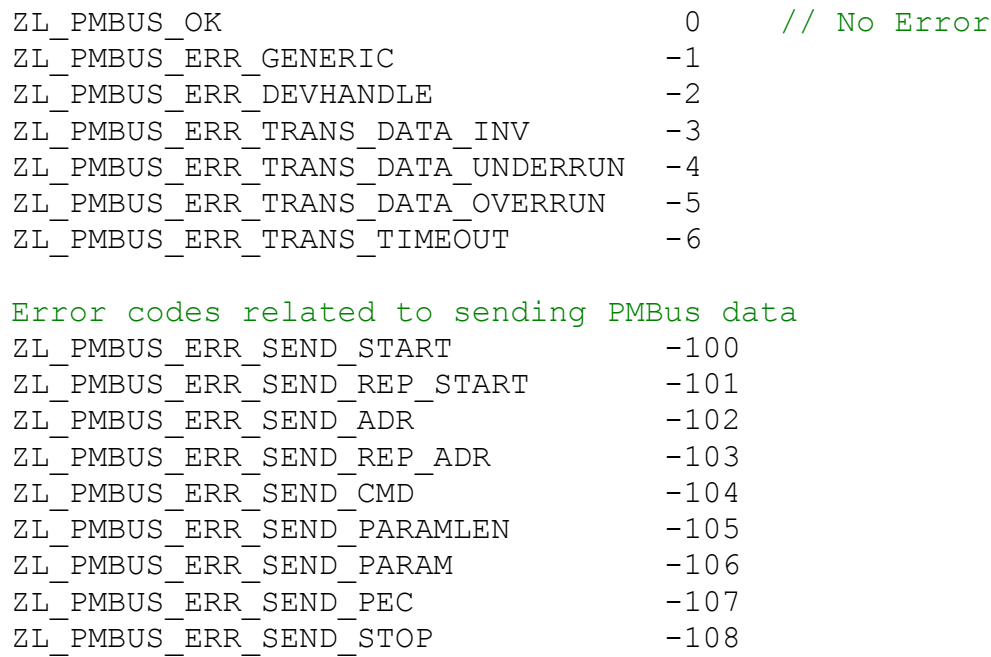

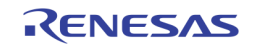

```
Error codes related to receiving PMBus data
ZL_PMBUS_ERR_RECV_PARAMLEN -140
ZL_PMBUS_ERR_RECV_PARAM -141
ZL PMBUS ERR RECV PEC -142
PMBus-specific user input errors
ZL PMBUS ERR BAD TTYPE -170ZL PMBUS ERR BAD CMDLEN -171
ZL_PMBUS_ERR_NUMDEVICES_IS_ZERO -172
```
More information on these error codes can be found in the ZL\_PMBus.h API header file.

# <span id="page-24-0"></span>**ZL\_VERSION**

ZL\_VERSION is a structure that contains the major and minor release numbers. The version of the dll you are linking to can be found via the ZL\_DLLVersion command.

```
typedef struct revision {
   long major;
   long minor;
} ZL_VERSION;
```
# <span id="page-24-1"></span>**ZL\_FW\_VERSION**

ZL\_FW\_VERSION is a structure that contains the firmware version. The version of firmware your MCU is using can be found via the ZL\_FWVersion command.

```
typedef struct fwRevision {
   char versionStr[3];
} ZL_FW_VERSION;
```
# <span id="page-24-2"></span>**ZL\_SERIAL**

ZL\_SERIAL contains a C-String buffer that holds a series of ASCII characters that serve as each device's serial number. The serial numbers retrieved via ZL\_DeviceScan are stored in a small EEPROM used by the FTDI USB-UART converter.

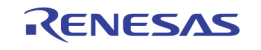

# <span id="page-25-0"></span>**Revision History**

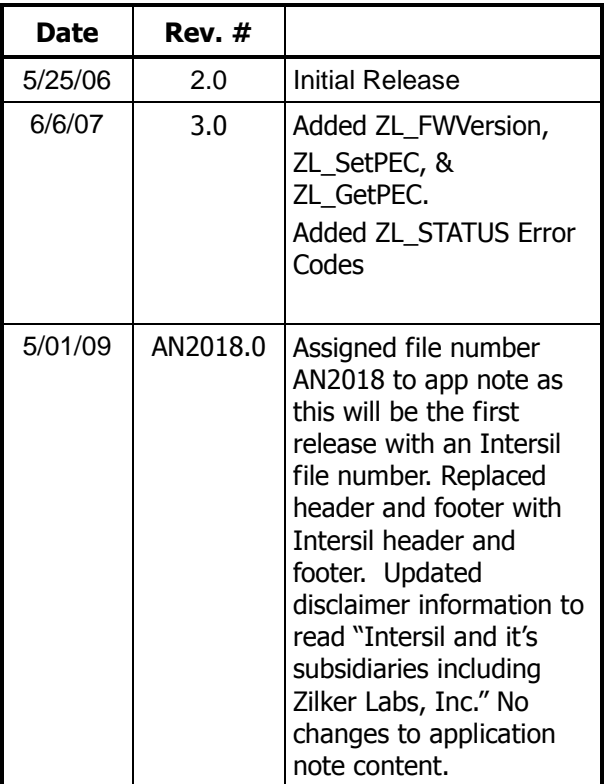

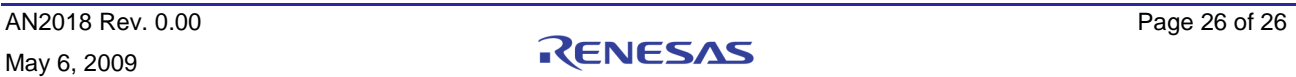

#### **Notice**

- 1. Descriptions of circuits, software and other related information in this document are provided only to illustrate the operation of semiconductor products and application examples. You are fully responsible for the incorporation or any other use of the circuits, software, and information in the design of your product or system. Renesas Electronics disclaims any and all liability for any losses and damages incurred by you or third parties arising from the use of these circuits, software, or information.
- 2. Renesas Electronics hereby expressly disclaims any warranties against and liability for infringement or any other claims involving patents, copyrights, or other intellectual property rights of third parties, by or arising from the use of Renesas Electronics products or technical information described in this document, including but not limited to, the product data, drawings, charts, programs, algorithms, and application examples.
- 3. No license, express, implied or otherwise, is granted hereby under any patents, copyrights or other intellectual property rights of Renesas Electronics or others.
- 4. You shall not alter, modify, copy, or reverse engineer any Renesas Electronics product, whether in whole or in part. Renesas Electronics disclaims any and all liability for any losses or damages incurred by you or third parties arising from such alteration, modification, copying or reverse engineering.
- 5. Renesas Electronics products are classified according to the following two quality grades: "Standard" and "High Quality". The intended applications for each Renesas Electronics product depends on the product's quality grade, as indicated below.
	- "Standard": Computers; office equipment; communications equipment; test and measurement equipment; audio and visual equipment; home electronic appliances; machine tools; personal electronic equipment; industrial robots; etc.

 "High Quality": Transportation equipment (automobiles, trains, ships, etc.); traffic control (traffic lights); large-scale communication equipment; key financial terminal systems; safety control equipment; etc. Unless expressly designated as a high reliability product or a product for harsh environments in a Renesas Electronics data sheet or other Renesas Electronics document, Renesas Electronics products are not intended or authorized for use in products or systems that may pose a direct threat to human life or bodily injury (artificial life support devices or systems; surgical implantations; etc.), or may cause serious property damage (space system; undersea repeaters; nuclear power control systems; aircraft control systems; key plant systems; military equipment; etc.). Renesas Electronics disclaims any and all liability for any damages or losses incurred by you or any third parties arising from the use of any Renesas Electronics product that is inconsistent with any Renesas Electronics data sheet, user's manual or other Renesas Electronics document.

- 6. When using Renesas Electronics products, refer to the latest product information (data sheets, user's manuals, application notes, "General Notes for Handling and Using Semiconductor Devices" in the reliability handbook, etc.), and ensure that usage conditions are within the ranges specified by Renesas Electronics with respect to maximum ratings, operating power supply voltage range, heat dissipation characteristics, installation, etc. Renesas Electronics disclaims any and all liability for any malfunctions, failure or accident arising out of the use of Renesas Electronics products outside of such specified ranges.
- 7. Although Renesas Electronics endeavors to improve the quality and reliability of Renesas Electronics products, semiconductor products have specific characteristics, such as the occurrence of failure at a certain rate and malfunctions under certain use conditions. Unless designated as a high reliability product or a product for harsh environments in a Renesas Electronics data sheet or other Re Electronics document, Renesas Electronics products are not subject to radiation resistance design. You are responsible for implementing safety measures to guard against the possibility of bodily injury, injury or damage caused by fire, and/or danger to the public in the event of a failure or malfunction of Renesas Electronics products, such as safety design for hardware and software, including but not limited to redundancy, fire control and malfunction prevention, appropriate treatment for aging degradation or any other appropriate measures. Because the evaluation of microcomputer software alone is very difficult and impractical, you are responsible for evaluating the safety of the final products or systems manufactured by you.
- 8. Please contact a Renesas Electronics sales office for details as to environmental matters such as the environmental compatibility of each Renesas Electronics product. You are responsible for carefully and sufficiently investigating applicable laws and regulations that regulate the inclusion or use of controlled substances, including without limitation, the EU RoHS Directive, and using Renesas Electronics products in compliance with all these applicable laws and regulations. Renesas Electronics disclaims any and all liability for damages or losses occurring as a result of your noncompliance with applicable laws and regulations.
- 9. Renesas Electronics products and technologies shall not be used for or incorporated into any products or systems whose manufacture, use, or sale is prohibited under any applicable domestic or foreign laws or regulations. You shall comply with any applicable export control laws and regulations promulgated and administered by the governments of any countries asserting iurisdiction over the parties or transactions.
- 10. It is the responsibility of the buyer or distributor of Renesas Electronics products, or any other party who distributes, disposes of, or otherwise sells or transfers the product to a third party, to notify such third party in advance of the contents and conditions set forth in this document
- 11. This document shall not be reprinted, reproduced or duplicated in any form, in whole or in part, without prior written consent of Renesas Electronics.

j

- 12. Please contact a Renesas Electronics sales office if you have any questions regarding the information contained in this document or Renesas Electronics products.
- (Note 1) "Renesas Electronics" as used in this document means Renesas Electronics Corporation and also includes its directly or indirectly controlled subsidiaries.
- (Note 2) "Renesas Electronics product(s)" means any product developed or manufactured by or for Renesas Electronics.

(Rev.4.0-1 November 2017)

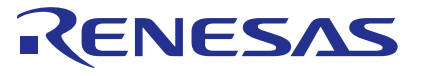

#### **SALES OFFICES**

Renesas Electronics Corporation

http://www.renesas.com

**Renesas Electronics America Inc.**<br>1001 Murphy Ranch Road, Milpitas, CA 95035, U.S.A.<br>Tel: +1-408-432-8888, Fax: +1-408-434-5351 **Renesas Electronics Canada Limited**<br>9251 Yonge Street, Suite 8309 Richmond Hill, Ontario Canada L4C 9T3<br>Tel: +1-905-237-2004

Refer to "http://www.renesas.com/" for the latest and detailed information.

**Renesas Electronics Europe Limited**<br>Dukes Meadow, Millboard Road, Bourne End, Buckinghamshire, SL8 5FH, U.K<br>Tel: +44-1628-651-700, Fax: +44-1628-651-804

# **Renesas Electronics Europe GmbH**

Arcadiastrasse 10, 40472 Düsseldorf, Germany Tel: +49-211-6503-0, Fax: +49-211-6503-1327

**Renesas Electronics (China) Co., Ltd.**<br>Room 1709 Quantum Plaza, No.27 ZhichunLu, Haidian District, Beijing, 100191 P. R. China<br>Tel: +86-10-8235-1155, Fax: +86-10-8235-7679

**Renesas Electronics (Shanghai) Co., Ltd.**<br>Unit 301 Tower A. Central Towers, 555 Lon Unit 301, Tower A, Central Towers, 555 Langao Road, Putuo District, Shanghai, 200333 P. R. China Tel: +86-21-2226-0888, Fax: +86-21-2226-0999 **Renesas Electronics Hong Kong Limited**

Unit 1601-1611, 16/F., Tower 2, Grand Century Place, 193 Prince Edward Road West, Mongkok, Kowloon, Hong Kong Unit 1601-1611, 16/F., Tower 2, Grand Cent<br>Tel: +852-2265-6688, Fax: +852 2886-9022

**Renesas Electronics Taiwan Co., Ltd.**

13F, No. 363, Fu Shing North Road, Taipei 10543, Taiwan Tel: +886-2-8175-9600, Fax: +886 2-8175-9670

**Renesas Electronics Singapore Pte. Ltd.**<br>80 Bendemeer Road, Unit #06-02 Hyflux Innovation Centre, Singapore 339949<br>Tel: +65-6213-0200, Fax: +65-6213-0300

**Renesas Electronics Malaysia Sdn.Bhd.**<br>Unit 1207, Block B, Menara Amcorp, Amcorp Trade Centre, No. 18, Jln Persiaran Barat, 46050 Petaling Jaya, Selangor Darul Ehsan, Malaysia<br>Tel: +60-3-7955-9390, Fax: +60-3-7955-9510

**Renesas Electronics India Pvt. Ltd.**<br>No.777C, 100 Feet Road, HAL 2nd Stage, Indiranagar, Bangalore 560 038, India<br>Tel: +91-80-67208700, Fax: +91-80-67208777 **Renesas Electronics Korea Co., Ltd.**<br>17F, KAMCO Yangjae Tower, 262, Gangnam-daero, Gangnam-gu, Seoul, 06265 Korea<br>Tel: +82-2-558-3737, Fax: +82-2-558-5338